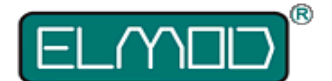

# **ElMod Fusion Puma Platine**

# **Einbau und Bedienungsanleitung**

#### Lesen Sie diese Anleitung vor Durchführung des Einbaus sorgfältig durch.

Wir gratulieren zum Kauf des *ElMod Fusion Puma*, der innovativen und universellen Full-Option-Lösung für das SdKfz 234. Mit dem *ElMod Fusion Puma* werten Sie ihr Modell um vorbildgetreue Bewegungsabläufe, Waffen-, Licht- und Sonderfunktionen verbunden mit einfachem Einbau auf. Sie passen alle Funktionen bis ins letzte Detail an, bequem an Ihrem Windows® oder Apple® Computer durch vielzählige, sinnvoll zusammengefasste und ausführlich erklärte Einstellungen.

# **Lieferumfang**

Prüfen Sie vor dem Einbau, ob das Set komplett ist:

- *ElMod Fusion Puma* Platine
- Lautstärkeregler inkl. Kabel und Stecker
- Kabel für Anschluss der Proportionalanlage
- ein Kabel für den Lautsprecheranschluss
- microSD-Karte (auf dem *ElMod Fusion Puma* bereits eingesteckt)
- ein USB-Kabel für den Anschluss an den Computer
- Kabel für den Anschluss zusätzlicher Lichtquellen

# **Anschlüsse und Bedienelemente**

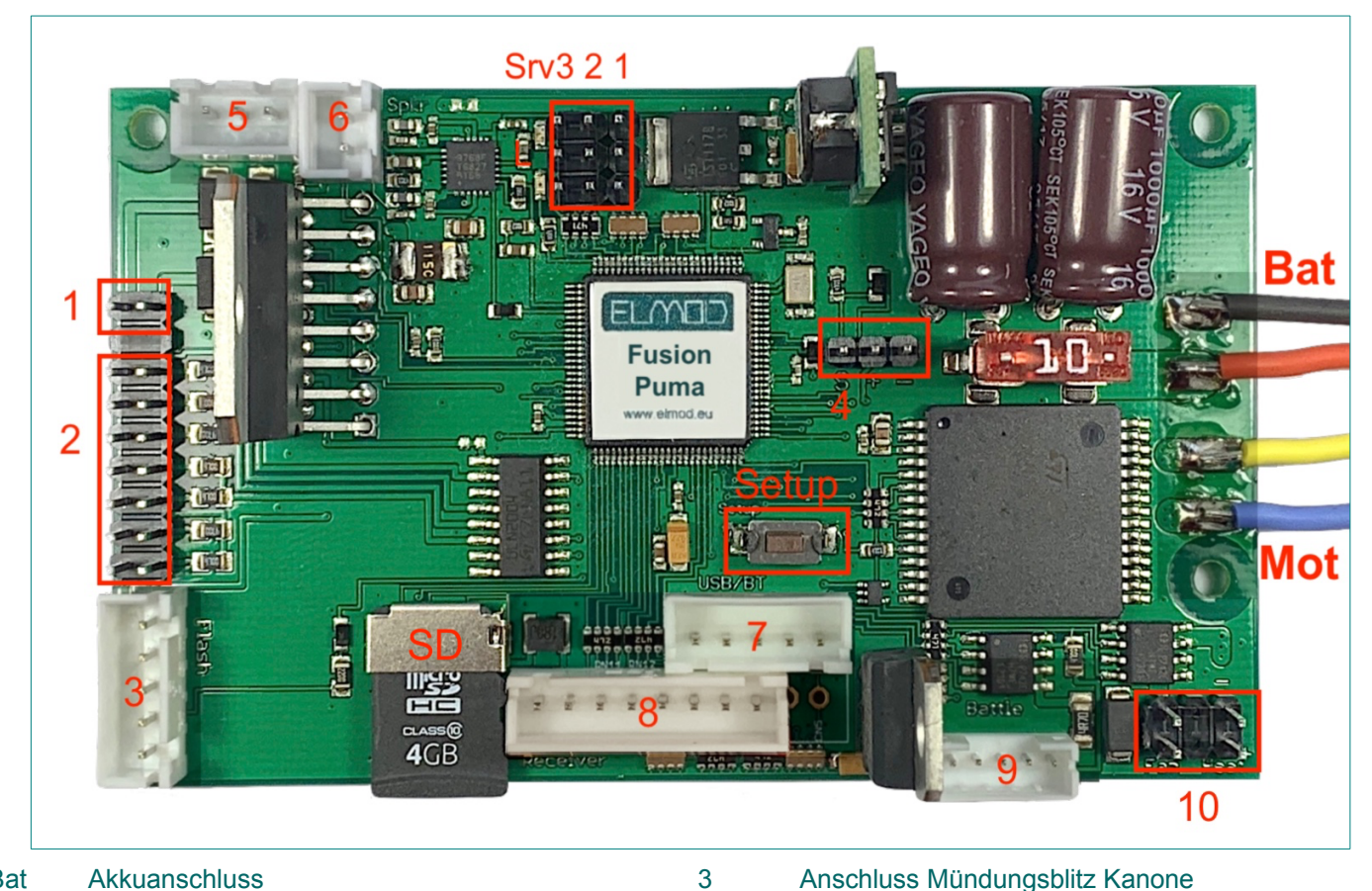

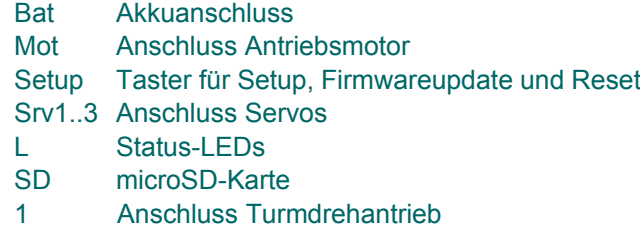

2 Anschluss Beleuchtung

5 Anschluss Lautstärkeregler 6 Anschluss Lautsprecher 7 Anschluss für USB-Dongle und ElMod Bluetooth 8 Anschluss Proportionalempfänger

4 Anschluss für optionalen externen Motorregler

- 9 Anschluss IR-Kampffunktion
- 10 Anschluss Raucheinheit

Hinweis: Alle Anschlüsse sind zusätzlich auf der Front- oder Rückseite der Platine beschriftet.

In diesem Abschnitt wird Schritt für Schritt der Einbau beschrieben. Es ist von größter Wichtigkeit, dass alle Arbeitsschritte korrekt und vollständig ausgeführt werden. Falscher bzw. unsachgemäßer Anschluss kann zu Funktionsstörungen oder zu Beschädigungen und/oder Zerstörung der Elektronik, der verbauten Komponenten oder des Modells führen! Kontaktieren Sie den Service Ihres Händlers, falls Sie Fragen zum Einbau haben, welche von dieser Anleitung nicht beantwortet werden.

### **Anschluss der Stromversorgung**

Das *ElMod Fusion Puma* kann mit Akkus bis zu 10V verwendet werden. Es verfügt über einen Tiefentladungschutz und eine Überspannungschutzfunktion. Für die korrekte Funktion dieses Schutzes muss der verwendete Akkutyp in der *ElMod App* gemäß des verwendeten Akkutyps eingestellt werden. Für weitere Details siehe Abschnitt "Akkuschutz".

- Verbinden Sie den Akku mit dem Akkustecker. Das rote Kabel wird mit dem "+"-Anschluss und die schwarze Leitung mit dem "-"-Anschluss des Akkusteckers verbunden. ACHTUNG! Vertauschen der Anschlüsse führt zur Zerstörung der Elektronik führen!
- Halten Sie die Kabellänge so kurz wie möglich. Das hilft Störeinflüsse zu vermeiden!

Bei Verwendung nicht unterstützter Akkutypen kann die korrekte Funktion nicht gewährleistet werden! Bei Verwendung von Akkus mit einer höheren als der zugelassenen Spannung erlischt der Garantieanspruch

# **Anschluss des Antriebsmotors (integrierter Regler)**

Die maximale kurzzeitige Stromaufnahme eines Motors ist auf 30 A begrenzt. Die dauerhafte Strombelastung liegt bei 10A. Der Motortreiber ist gegen Kurzschluss und Überlastung geschützt. Brushless-Motoren und Motoren mit einer besonders hohen Stromaufnahme können optional über einen handelsüblichen externen Regler betrieben werden (siehe Abschnitt "Externe Regler"). Ein Mischbetrieb ist nicht möglich.

- löten Sie den Motor an die gelbe und blaue Zuleitung der Elektronik an
- welches Kabel (+/- des Motors) in welchem der beiden Kabeln verbunden wird, ist unerheblich. Die Elektronik erkennt das durch den weiter unten beschriebenen "Einlernvorgang".
- halten Sie die Kabellänge so kurz wie möglich. Das hilft Störeinflüsse zu vermeiden. Als zusätzlicher Störschutz können die Motorkabel miteinander verdrillt werden.

Zur Überprüfung des korrekten Anschlusses des Motors und zum Einlernen der Elektronik gehen Sie wie folgt vor:

- Stellen Sie sicher, dass die Antriebsachsen frei drehen können und das Modell nicht unkontrolliert losfahren kann.
- Verbinden Sie den vollen Akku mit der Elektronik und schalten Sie die Stromversorgung ein.
- Warten Sie 3 bis 4 Sekunden bis die blaue LED anfängt regelmäßig zu blinken.
- Drücken und halten Sie die Setup-Taste, der Motor fängt an zu drehen.
- Halten Sie die Taste weiter gedrückt. Der Motor wechselt alle paar Sekunden die Drehrichtung. Lassen Sie die Taste los, wenn die Räder vorwärts drehen. Jetzt ist der Antriebsmotor korrekt konfiguriert und einsatzbereit.

#### **Anschluss des Antriebsmotors (externer Regler)**

Ein handelsüblicher externer Regler kann direkt an das *ElMod Fusion Puma* angeschlossen werden. Die Betriebsart (interner/externer Regler) muss über die *ElMod App* eingestellt werden (Reiter "Antrieb", Parameter "Motorentreiber" auf "extern"). Mischbetrieb aus integrierten und externen Reglern ist nicht möglich. Der externe Regler wird mit dem 3-poligen *Anschluss 4* verbunden. Der Masseanschluss (braune Leitung) des Reglers zeigt dabei nach rechts.

#### **Rauchgenerator**

Der Raucherzeuger wird mit dem Anschluss für Raucher (*Anschluss 10)* verbunden.

- wenn Ihre Raucheinheit über lediglich einem Anschluss verfügt, schliessen Sie diesen an den mit "Fan" gekennzeichneten Stecker (linker Anschluss).
- wenn Ihre Raucheinheit über einen getrennten Anschluss für die Heizung und den

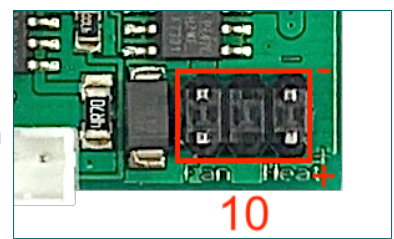

Lüfter verfügt, schliessen Sie diese entsprechend an den Anschluss 10 an (Anschluss "Fan" an den Lüfter, Anschluss "Heat" an die Heizung).

Die Polarität (Plus/Minus) ist neben den Anschlüssen auf der Platine aufgedruckt.

# **Turmantrieb und Turmfunktionen**

- Turmantrieb: schliessen Sie den Motor für den Turmantrieb (Turmdrehen) an den *Anschluss 1* an. Sollte der Turmmotor anschliessend in die falsche Richtung drehen, drehen Sie den Stecker um.
- Heben/Senken der Kanone: schliessen Sie das Servo zum Heben/Senken an den Anschluss für *Servo 2*. Weitere Details finden Sie im Abschnitt "Servos".
- Rohrrückzug: die Rohrrückzugssimulation erfolgt ebenfalls über ein Servo. Dieses wird mit dem Anschluss *Servo 3* verbunden. Weitere Details finden Sie im Abschnitt "Servos".

### **Lichtfunktionen**

Das *ElMod Fusion Puma* kann verschiedene Lichtkanäle ansteuern:

- MG-Mündungsblitz. Der *Anschluss 2, MG* ist für den Mündungsblitz eines optionalen MGs bestimmt. Daran kann direkt eine LED (vorzugsweise superhell, weiß oder rot) angeschlossen werden.
- Frontbeleuchtung (*Anschluss 2. L1*). Eine oder zwei weisse LEDs.
- Tarnlicht (*Anschluss 2, L2*). Eine oder zwei weisse LEDs.
- Kombinierte Rück- und Bremsleuchte (*Anschluss 2, L3*). Eine oder zwei rote LEDs. Dieses Licht wird zusammen mit dem Hauptlicht geschaltet. Das Bremslicht geht auch bei abgeschaltetem Hauptlicht während des Bremsvorgangs an.
- Mündungsblitz: unterstützt wird der Taigen® Xenon-Blitz bzw. die HengLong® Mündungsblitz. Diese sind mit einem 5poligen Stecker versehen und werden mit dem *Anschluss 3* verbunden.

Alle Lichtanschlüsse sind gegen Kurzschluss und Überlastung geschützt. Die Anode der LEDs wird mit dem jeweiligen linken Pin verbunden, die Kathode mit dem rechten.

# **Einbau und Anschluss Sound**

- Schließen Sie den mitgelieferten Lautstärkeregler an den dafür vorgesehenen *Anschluss 5 an*.
- Das *ElMod Fusion Puma* bietet optional die Möglichkeit, die Gesamtlautstärke über den Kanal 6 am Sender zu steuern. Sollte das erwünscht sein, muss der entsprechende Parameter über die *ElMod App* gesetzt werden (Reiter "Lautstärke", Parameter "Lautstärkeregler" auf "extern"). Der Lautstärkeregler wird in dem Fall deaktiviert und der *Anschluss 5* kann leer bleiben.

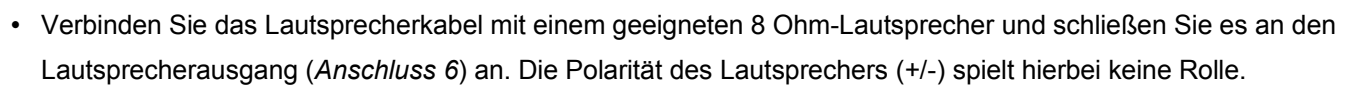

- Schließen Sie einen voll geladenen Akku an das *ElMod Fusion Puma* und warten Sie 3-4 Sekunden, bis die blaue LED anfängt regelmäßig zu blinken.
- Tippen Sie nun kurz auf die Setup-Taste. Aus dem Lautsprecher ertönt die Ansage "Battle Mode ...". Tippen Sie wiederholt kurz auf die Taste bis "Battle Mode off" ertönt.
- Sollte es nicht der Fall sein, prüfen Sie, ob die Lautstärke zu klein eingestellt ist.

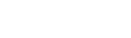

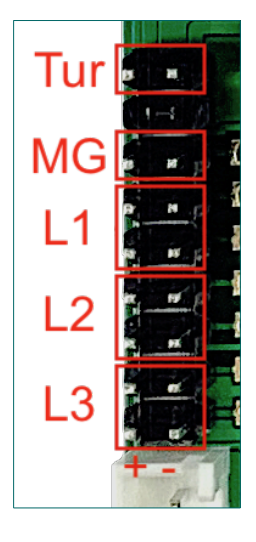

### **Servos**

An das *ElMod Fusion Puma* können bis zu drei Servos angeschlossen werden. Die Servos werden intern mit 5V Spannung versorgt. Die zulässige Stromstärke beträgt 1,5 A für alle Servos zusammen. Die Servos werden so angeschlossen, dass der Masseanschluss zur oberen Kante der Platine zeigt. Jedes Servo hat eine fest zugeordnete Funktion. Bei jeder Funktion kann der Servoweg umgekehrt werden (Servo-Reverse) und eine Begrenzung des Einschlags links und rechts ist getrennt einstellbar (nützlich, wenn z.B. die angeschlossene Mechanik einen kleineren Bewegungsspielraum hat als der Servoarm). Durch einen weiteren Parameter kann die Funktion zusätzlich angepasst werden (siehe Tabelle).

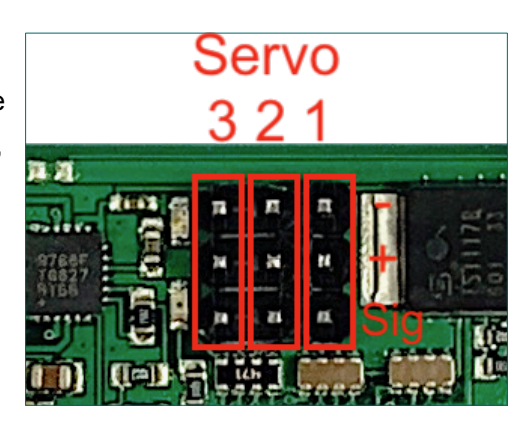

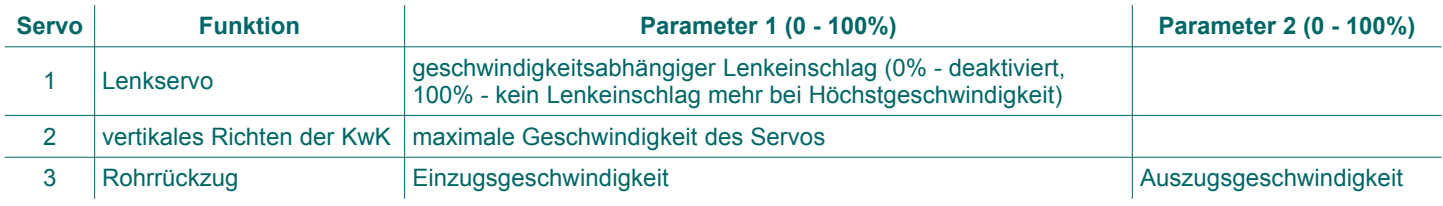

# **IR-Kampffunktion**

Das ElMod Fusion Puma Modul bietet eine zu Tamiya® Battle Unit® kompatible Kampffunktion. Die Konfiguration erfolgt über kurzes Antippen der Setup-Taste. Die neue Einstellung wird sofort aktiv.

Nach jedem Druck der Setup-Taste erfolgt eine Ansage über die aktuell gewählte Einstellung. Diese sind:

- Battle Mode light Tank für einen leichten Panzer
- Battle Mode middle Tank für einen mittleren Panzer
- Battle Mode heavy Tank für einen schweren Panzer
- Battle Mode test Setting für den Testmodus. Jedes Infrarot-Signal wird nun ausgewertet. In dieser Einstellung kann mit Hilfe einer nahezu beliebigen Infrarot-Fernbedienung oder durch das Einschalten einer Leuchtstofflampe ein Treffer ausgelöst und somit die Funktion der Empfänger überprüft werden.
- Battle Mode off für die Deaktivierung der Kampffunktion.

Die Auswahl des Fahrzeugtyps wirkt sich auf verschiedene Eigenschaften während des Kampfes aus. Diese Eigenschaften sind in der folgenden Tabelle zusammengefasst.

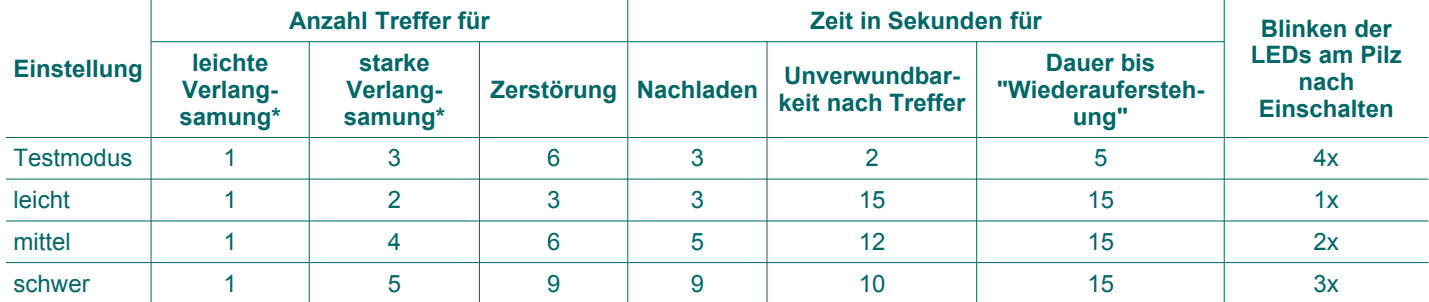

\* bedeutet die Herabsetzung der Höchstgeschwindigkeit, mit der sich das Fahrzeug bewegen kann.

Das *ElMod Fusion Puma* Modul signalisiert bestimmte Ereignisse mit folgenden Geräuschen:

• eine Fanfare nach jedem "Auferstehen". Nach der Fanfare kann das Fahrzeug für die in der Tabelle angegebene Zeit ("Unverwundbarkeit nach Treffer") nicht abgeschossen werden.

- Schussbereitschaft nach Ablauf der Nachladezeit. Bis dieses Geräusch ertönt, kann kein weiterer Schuss abgegeben werden.
- ein metallischer Aufschlag nach Erhalt eines Treffers. Das Fahrzeug hält an und ist für zwei Sekunden nicht steuerbar.
- eine Explosion bei Zerstörung des Fahrzeugs. Das Fahrzeug ist daraufhin für die in der Tabelle angegebene Dauer nicht steuerbar.

Für die IR-Kampffunktion wird zusätzliche Elektronik benötigt:

- ein IR-Sensor zur Erkennung eines Treffers mit LED-Anzeige ("Sensorpilz")
- ein IR-Sender, der vorzugsweise im Lauf der Kanone untergebracht wird

Diese Komponenten werden in folgender Ausführung unterstützt:

- *Fusion IR Battle-Set* wird direkt mit dem *Anschluss 9* verbunden.
- Tamiya® Sensorpilz und Sender wird über einen zusätzlich erhältlichen Adapter mit dem *Anschluss 9* verbunden.
- HengLong® /Taigen® Sensorpilz und Sender wird über einen zusätzlich erhältlichen Adapter mit dem *Anschluss 9* verbunden.

# **Auswahl des Samplesets**

Auf der mitgelieferten microSD-Karte befinden sich bereits fertige Samplesets für unterschiedliche Modelltypen (Panzer, Halbketten, LKWs usw.). Im Auslieferungszustand ist das Sampleset eines SdKdfz 234 Puma aktiviert. Um ein anderes Geräuschset zu aktivieren, Starten Sie die *ElMod App* und wählen im Reiter "Sound" ein neues Soundset aus der Drop-Down-Box. Das neue Sampleset ist sofort aktiv.

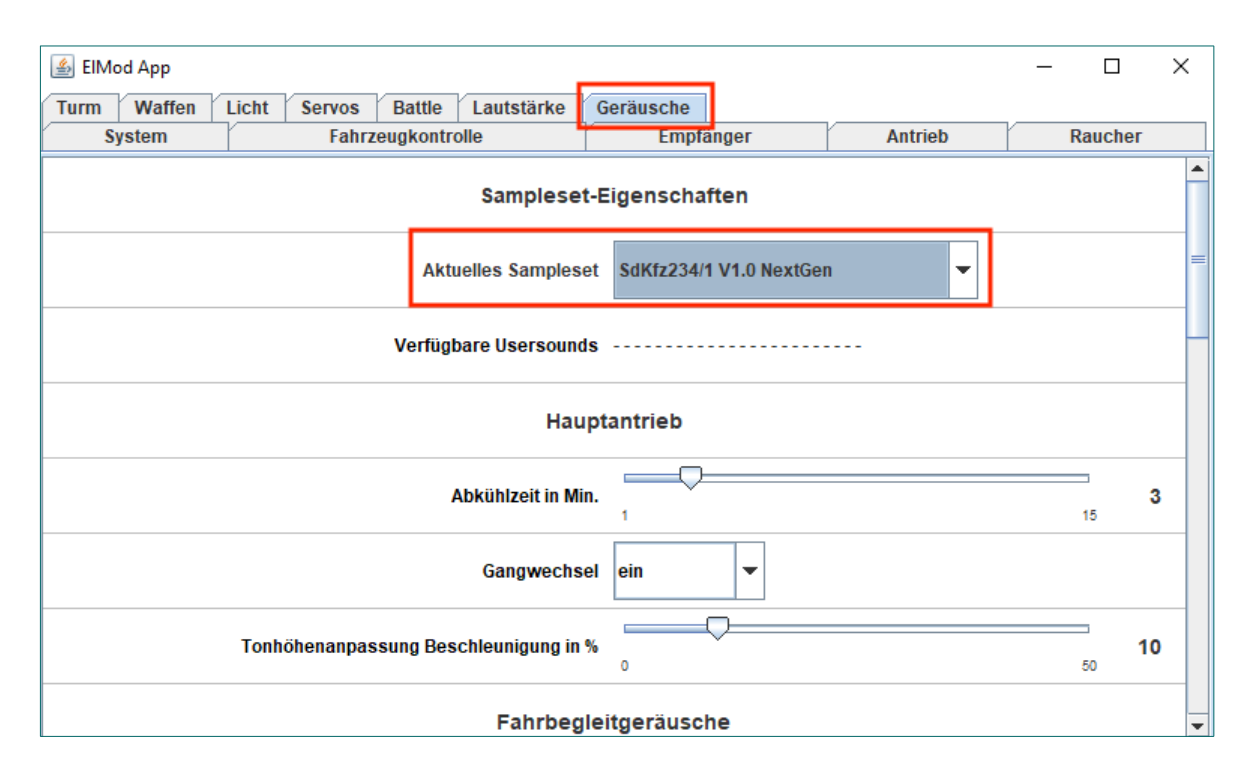

Alternativ können Sie die SD-Karte an einen Computer anschliessen und mit dem Programm *Sound Manager* die Wahl vornehmen. Dieses Programm befinden sich direkt auf der SD-Karte und es benötigt keine Installation.

Zum Entfernen der SD-Karte ziehen Sie sie in der abgebildeten Richtung vorsichtig aus dem Slot.

Ziehen Sie die Karte niemals in eine andere als die abgebildete Richtung! Das kann zum dauerhaften mechanischen Schaden an der Kartenhalterung führen und somit zur Zerstörung der Elektronik!

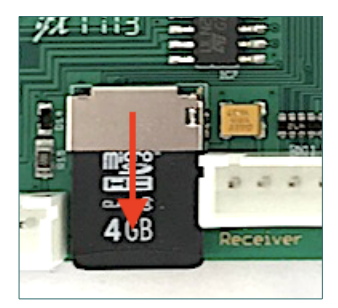

### **Proportionalempfänger**

Das *ElMod Fusion Puma* wird an einer handelsüblichen Funkanlage betrieben. Die Anzahl der Kanäle richtet sich nach den Anforderungen und ist in der Tabelle zusammengefasst. Die Stromversorgung des Empfängers erfolgt über das *ElMod Fusion Puma* (5V BEC, Servostecker mit der rot/schwarzen Leitung), so dass kein Empfängerakku notwendig ist.

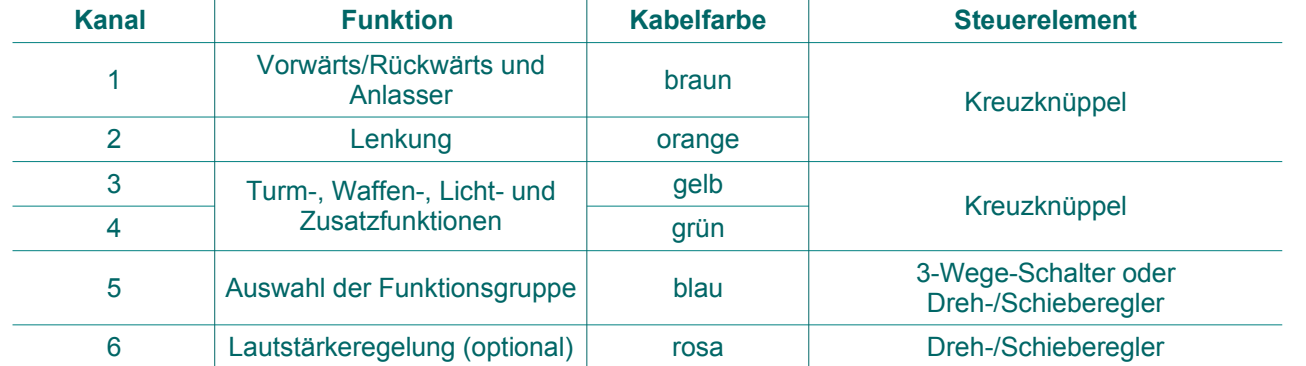

Die Anzahl der angeschlossenen Kanäle wird automatisch ermittelt. Für die korrekte Erkennung und die optimale Funktion müssen alle Mischer deaktiviert sein, der Servoweg 100% betragen und die Trimmung UNBEDINGT mittig sein. Kontaktieren Sie den Service Ihres Händlers, falls Sie Probleme mit der Erkennung und dem Betrieb Ihrer Funkanlage mit dem *ElMod Fusion Puma* haben. Die Ursache lässt sich meistens leicht mit der *ElMod App* ermitteln und zu beheben. Der Kanal 5 muss zur Unterstützung des vollen Funktionsumfangs als Schalter mit drei Positionen (Oben – Mitte - Unten) oder als Dreh/Schieberegler ausgeführt sein. Über die Stellung des Schalters wird festgelegt, welche Befehlsebene auf dem linken Kreuzknüppel aktiv ist (Standardfunktionen, erweiterte Funktionen oder benutzerdefinierte Geräusche). Ist kein 5. Kanal verfügbar, können nur die Standardfunktionen bedient werden. Ist das Bedienelement lediglich als ein-aus-Schalter ausgeführt, können nur zwei der drei Befehlsebenen ausgewählt werden. Welche es im konkreten Fall sind, hängt von der Beschaltung bzw. Konfiguration der Funkanlage ab. Die *ElMod App* gibt darüber Aufschluss (Parameter "Aktive Befehlsebene" im Reiter "Empfänger" zeigt die aktuelle Befehlsebene. Siehe Abbildung.).

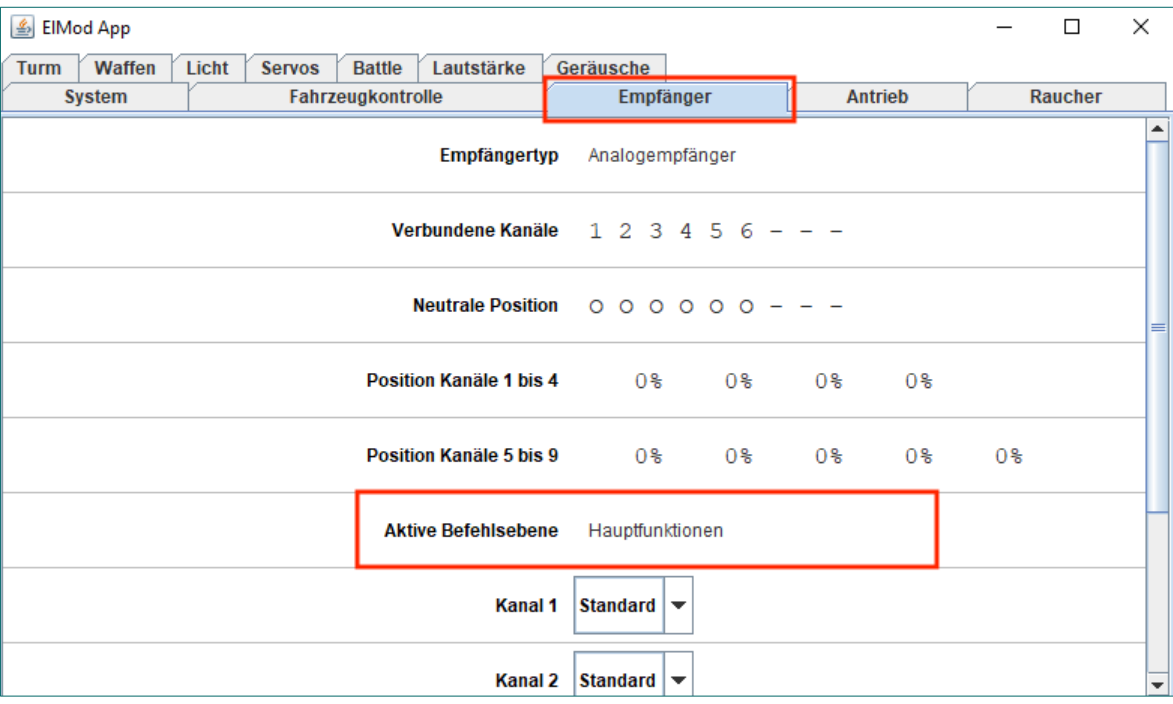

Die Leitungen für die verwendeten Kanäle müssen so am Empfänger gesteckt sein, dass das signalführende Kabel am Stecker mit dem signalführendem Pin des Empfängers verbunden ist (in den meisten Fällen ist es der obere bzw. innere Anschluss am Empfänger). Bei der schwarz/roten Stromversorgungsleitung muss die schwarze Leitung mit dem Masse-Pin des Empfängers verbunden sein (meistens der unterste bzw. äußerste Pin am Stromversorgungsanschluss des Empfängers). Sollten die Anschlüsse Ihres Empfängers nicht verpolungssicher ausgeführt sein, konsultieren Sie die Anleitung des Empfängers um die Steckerbelegung zu erfahren. Falsch eingesteckte Stecker führen in diesem Fall nicht zur Beschädigung der Komponenten sondern lediglich zu keiner Funktion des Empfängers.

Je nach Anlage kann es nötig sein, die Kanalreihenfolge anzupassen oder den Servoweg umzudrehen. Lesen Sie dazu die Anleitung Ihrer Funkfernsteuerung. Das Signal von Kanälen, die in der Senderanlage unbelegt sind unterscheidet sich von Hersteller zu Hersteller. Es ist aus diesem Grund wichtig, dass Leitungen von unbenutzten Kanälen NICHT angeschlossen werden.

#### **Motorsteuerung (Kanal 1 und 2)**

Der Anlasser und die Gassteuerung erfolgen über Kanal 1 (braune Leitung). Nach dem Einschalten des Stroms ist der Motor zunächst aus und das Modell kann nicht bewegt werden. Damit der Anlasser betätigt wird, muss der Gashebel bis zum Anschlag nach oben bewegt und nach ertönen des Anlassers wieder losgelassen werden (siehe Abbildung). Die Anlasssequenz wird aktiviert und nach Ertönen des Leerlaufgeräusches ist das Modell fahrbereit.

- um das Modell nach Vorne zu bewegen wird der Gashebel nach oben geschoben. Das Fahrzeug setzt sich nach Einlegen des Ganges und Aufheulen des Motors gemächlich in Bewegung.
- wird der Hebel nun losgelassen bzw. in die Mittelstellung bewegt, rollt das Modell langsam aus (Motorbremse).
- wird der Hebel in die entgegengesetzte Richtung bewegt, bremst das Modell (aktives Bremsen).
- die Bremse ist voll proportional. Das bedeutet, je größer der Ausschlag des Hebels in die entgegengesetzte Richtung, desto stärker die Bremskraft.
- kommt das Modell zu Stehen und der Gashebel wird nicht in die Mittelstellung gebracht, bleibt es für kurze Zeit stehen und setzt sich in die entgegengesetzte Richtung in Bewegung.
- über die horizontale Auslenkung des rechten Steuerknüppels wird das Fahrzeug gelenkt (je nach Konfiguration über die Ketten und/oder Lenkachsen).
- alle Parameter, die das Fahrverhalten beeinflussen, wie z.B. die Höchstgeschwindigkeit nach Vorne und Hinten, Stärke der Beschleunigung und Verzögerung, Haltezeit bei Richtungswechsel und viele mehr können über die *ElMod App* angepasst werden.

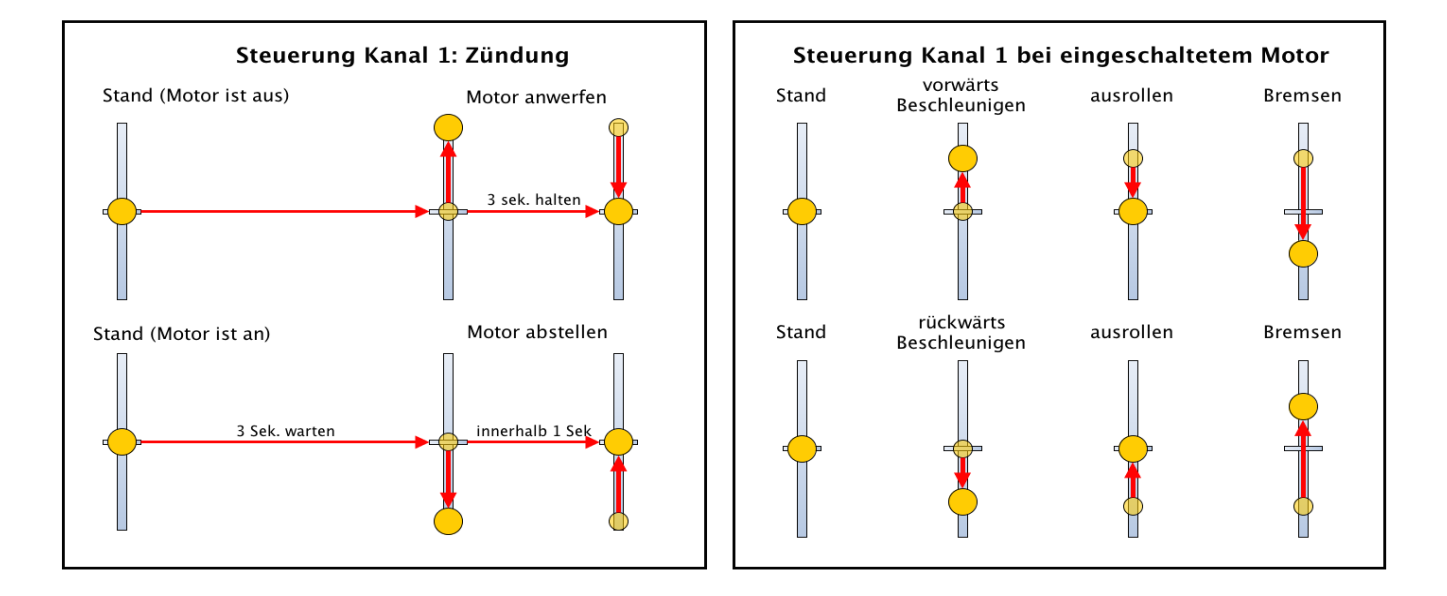

Nach Beendigung einer Fahrt kann der Motor wieder abgestellt werden. Hierzu muss das Modell mindestens drei Sekunden still stehen. Danach muss der Gashebel zügig bis zum unteren Anschlag und wieder zurück in die Mittelstellung gebracht werden. Der Vorgang darf nicht länger als eine Sekunde dauern. Wird das Modell nun nach kurzer Zeit wieder angelassen, erfolgt eine kürzere Einschaltsequenz (Warmstart). Die Zeit bis zur Abkühlung des Motors ist ebenfalls über die ElMod App einstellbar.

#### **Funktionsteuerung (Kanäle 3 bis 5)**

Die Steuerung der Funktionen des Turmes, der Waffen und der Lichter erfolgt über den linken Steuerknüppel und den Schalter, bzw. Dreh-/Schieberegler am Kanal 5. Dieser Kanal dient der Auswahl der Befehlsebene. Je nach Stellung sind es die Grundfunktionen (Turmdrehen, Heben und Senken der Hauptwaffe, Schuss, Licht), Zusatzfunktionen (Betätigung des MGs, Ein- und Ausschalten des optionalen Rauchers und der Umgebungsgeräusche) oder das Abspielen der Usersounds (z.B. Hupe. Je nach Sampleset können Anzahl und Inhalt der Usersounds variieren. Beim Abspielen nicht definierter Usersounds ist die Ansage "User 1" bis "User 8" zu hören).

Die jeweilige Belegung ist unten abgebildet. Kurze Betätigung bedeutet Ausschlag für ca. 1 Sekunde, lange Betätigung bedeutet Ausschlag für 2 Sekunden oder länger.

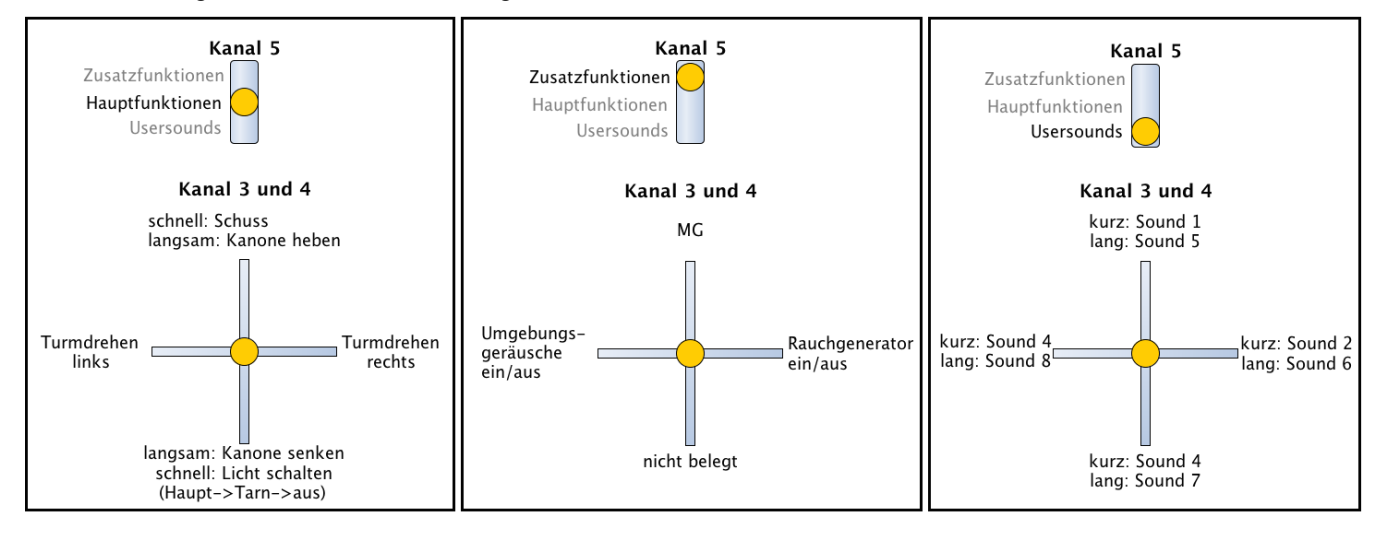

# **Erweiterte Funktionsteuerung (Kanal 5)**

Ist der Kanal 5 mit Dreh/Schiebereglern belegt, so erweitert sich die Anzahl der verfügbaren Usersounds. Es gibt zwei zusätzliche Befehlsebenen für die Stellung halb nach unten (Usersounds Ebene 2) und halb nach oben (Usersounds Ebene 3). Somit sind insgesamt 24 Usersounds möglich.

#### **Steuerung über Computer oder Android®**

Das *ElMod Fusion Puma* kann über einen Windows® oder Apple® Computer oder Android® Smartphone/Tablet gesteuert werden. Hierzu wird das optional erhältliche *ElMod Bluetooth* benötigt, das mit dem Anschluss 7 verbunden wird.

Die Steuerung über den Computer/Samrtphone bleibt deaktiviert, so lange Stecker 8 (Empfängeranschluss) belegt ist. Ein Parallelbetrieb mit einem Proportionalempfänger ist nicht möglich.

#### **Status LEDs**

Die auf der Platine befindliche blaue und rote Status LED zeigen den aktuellen Betriebszustand des *ElMod Fusion Puma* an.

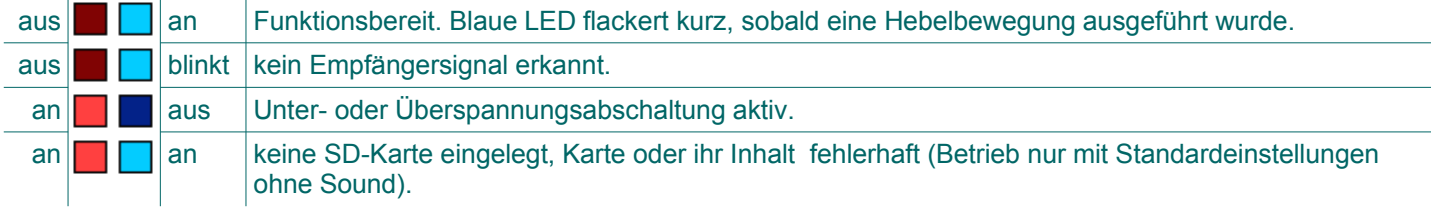

#### **Einbau**

Bei Wahl des Einbauortes ist Folgendes zu beachten:

• Stellen Sie sicher, dass Kurzschlüsse ausgeschlossen sind. Keine spannungsführenden Teile dürfen sich berühren. Isolieren Sie alle offenen Kabelverbindungen zum Beispiel mit einem Stück Schrumpfschlauch.

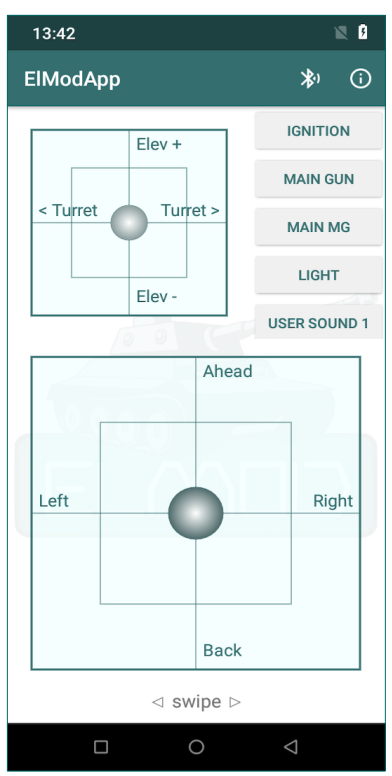

- Halten Sie stromführende Leitungen, insbesondere die Zuleitungen zu den Antriebsmotoren und Fahrakku möglichst kurz um Störeinflüsse zu minimieren.
- Sorgen Sie dafür, dass die Antenne des Empfängers nicht innerhalb von abgeschirmten Metallwänden (z.B. in der Wanne eines Modells) oder zwischen Leistungsverbrauchern (Motoren) liegt. Dies kann zu drastischer Verschlechterung des Funksignals, dem Ausfall der Funkverbindung und Kontrollverlust über das Modell führen. Das *ElMod Fusion Puma* ist mit Fail-Safe-Mechanismen ausgestattet, die helfen, den Ausfall des Funksignals zu erkennen. Empfänger können je nach Hersteller und Einstellung unvorhersehbar auf eine Unterbrechung der Funkverbindung reagieren und z.B. weiter das zuletzt korrekt empfangene Signal ausgeben.

#### **Inbetriebnahme**

- Vergewissern Sie sich, dass alle Leitungen korrekt verlegt wurden**.**
- Schalten Sie den Funksender ein.
- Legen Sie einen voll geladenen Akku ein und schalten Sie das Fahrzeug ein.
- Die blaue Status-LED leuchtet kurz nach dem Einschalten auf und geht wieder aus.
- Nach 2-3 Sekunden fängt sie an regelmäßig zu blinken (suche nach Empfängersignal).
- Die blaue LED bleibt an, sobald das Empfängersignal identifiziert und die Anzahl aktiver Kanäle festgelegt wurde oder ein Kommando über die Fahrzeugkontrolle in der *ElMod App* getätigt wurde.
- Werfen Sie den Motor an und fahren Sie los! Viel Spaß mit Ihrem Modell!

#### **Akkuschutz**

Das *ElMod Fusion Puma* ist mit einer Spannungsüberwachung ausgerüstet, die bei einer zu geringen Akkuspannung den Akku vor Tiefentladung schützt. Die Einstellung des Akkutyps kann in der *ElMod App* verändert werden. Die Standardeinstellung ist 6-Zellen NiMH-Akku. Mit dieser Einstellung kann jeder andere Akku mit einer Spannung von bis max. 10V verwendet werden, in dem Fall ist aber kein Schutz gegeben.

Damit der Akkuschutz aktiv wird, muss die Abschaltspannung für mindestens eine Sekunde unterschritten werden. Danach werden alle Fahrfunktion und Sound abgeschaltet. Die rote Fehler-LED bleibt dauerhaft an, die blaue Status-LED ist aus. Alle fünf Sekunden ertönt die Ansage "Low voltage". Um den aktiven Akkuschutz wieder abzuschalten, muss die Elektronik aus- und wieder eingeschaltet werden.

#### **Installation der ElMod App**

Mit Hilfe der kostenlosen *ElMod App* ist es möglich, die Elektronik auf Ihre Bedürfnisse anzupassen. Die Software ist frei verfügbar und für Microsoft® Windows® -Betriebssysteme, MacOS® und Android® erhältlich. Damit können vielfältige Parameter eingestellt und Informationen über den Betriebszustand ausgelesen werden. Ferner können

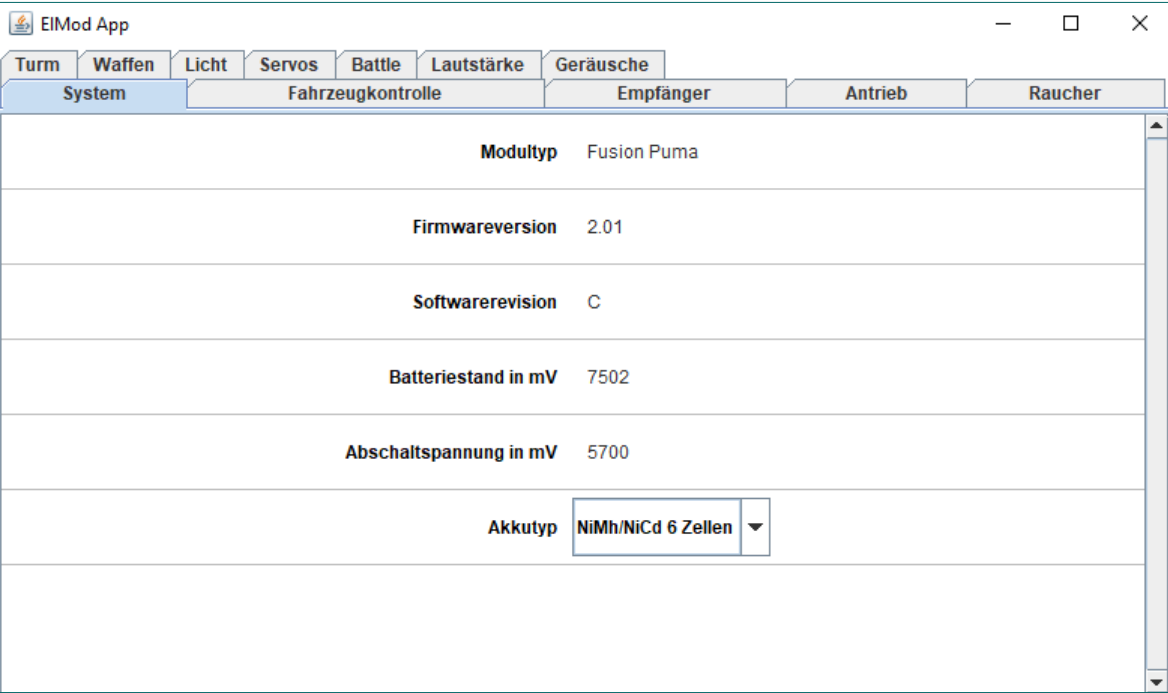

Firmwareaktualisierungen zum *ElMod Fusion* Modul übertragen werden (nicht über Android® ). Zu beachten ist, dass bei der Installation der Software gegebenenfalls sichergestellt werden muss, dass eventuelle Virenschutzsoftware oder andere Sicherheitseinstellungen den Zugriff auf die USB-Hardware nicht verhindern oder die Ausführung des Programms blockieren.

Unter Microsoft® Windows® ist es es notwendig, einen Treiber für das USB Dongle zu installieren. Dieser Treiber ist im Installationspaket beigelegt. Alternativ kann der Treiber direkt vom Hersteller heruntergeladen werden. Der Link befindet sich auf unserer Webseite.

Unter MacOS® ist der Treiber bereits im System integriert. Falls Sie die *ElMod App* für MacOS® nicht über den App Store<sup>®</sup> heruntergeladen haben, kann es notwendig sein, die Ausführung des Programms ausdrücklich zu erlauben. Dazu klicken

Sie in den Systemeinstellungen unter Sicherheit auf "Apps-Download erlauben von: App Store und verifizierten Entwickler". Nach der ersten Ausführung der *ElMod App* kehren Sie zu den Einstellungen zurück und erlauben Sie die Ausführung der *ElMod App*. Dies muss nur ein einziges mal durchgeführt werden.

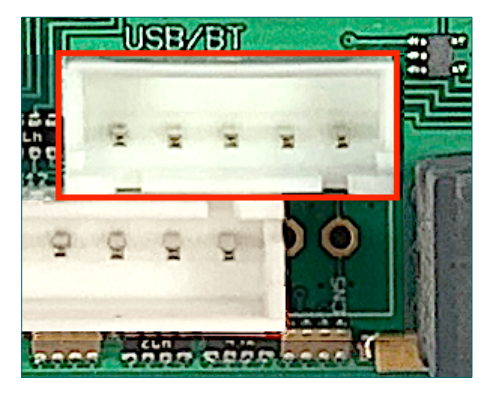

Um Ihren Computer mit dem *ElMod Fusion* zu verbinden, verwenden Sie das mitgelieferte USB Dongle und das USB Kabel. Das Dongle wird mit dem *Anschluss 7* des *ElMod Fusion* verbunden.

Mit dem optional erhältlichen *ElMod Bluetooth* ist auch eine kabellose Verbindung möglich.

# **Parameterkonfiguration**

Die Werkeinstellungen des *ElMod Fusion Puma* Moduls passen zu einem SdKfz 234. Sind andere Einstellungen erwünscht, müssen diese mit dem Konfigurationsprogramm vorgenommen werden.

Um Einstellungen mit dem Konfigurationsprogramm vorzunehmen, muss eine Verbindung zum *ElMod Fusion Puma* Modul bestehen. Hierzu gehen Sie wie folgt vor:

- Schalten Sie das *ElMod Fusion Puma* Modul an und verbinden Sie es mit einem Computer.
- Starten Sie nun die *ElMod App.*
- Nach zwei bis zehn Sekunden wird das *ElMod Fusion Puma* gefunden und die aktuellen Einstellungen werden übertragen.

In der *ElMod App* können vielfältige Einstellungen vorgenommen sowie unterschiedlichste Informationen erfahren werden. Das Programmfenster ist in vier Bereiche unterteilt:

- Am oberen Rand befindet sich ein Reiter, mit dem die verfügbaren Kategorien ausgewählt werden.
- Im zentralen Bereich liegen die Parameter der ausgewählten Kategorie. Zu jedem Parameter gibt es eine ausführliche Beschreibung. Diese wird angezeigt, wenn Sie mit dem Mauszeiger über den Parameternamen fahren und kurz warten.
- Darunter befinden sich sechs Schaltflächen:
	- "Profil laden" lädt ein zuvor gespeichertes oder ein mit dem Konfigurationsprogramm mitgeliefertes Einstellungsprofil von Ihrer Festplatte. In dem Einstellungsprofil sind die Werte aller Parameter gespeichert. Damit können Sie schnell und einfach zwischen verschiedenen Einstellungen (für z.B. zwei unterschiedliche Modelle) wechseln.
	- "Profil sichern" speichert alle aktuellen Einstellungen auf Ihrer Festplatte.
	- "Hilfe" zeigt eine kompakte Anleitung zur Bedienung des Konfigurationsprogramms.
	- "Info" zeigt die Versionsnummer des Programms sowie rechtliche Hinweise.
	- "Beenden" schließt das Programm.

#### **Zurücksetzen der Einstellungen (Reset)**

Um das *ElMod Fusion Puma* in den Auslieferungszustand zu bringen, gehen Sie wie folgt vor:

- Schalten Sie die Spannung ab und warten Sie 5 Sekunden. Trennen Sie zur Sicherheit die Antriebsmotoren von der Elektronik oder bocken Sie das Fahrzeug so auf, dass es nicht losfahren kann.
- Schalten Sie die Spannung wieder ein.
- Sobald die blaue LED aufleuchtet (ca. 0,5 Sekunden nach dem Einschaltvorgang) drücken und halten Sie sofort die Setup-Taste.
- Die blaue LED geht aus. Nach ca. vier Sekunden blinken die blaue und rote LED gemeinsam auf.
- Lassen Sie den Setup-Taster los. Alle Parameter sind nun auf die Werkseinstellungen zurückgesetzt.

# **Update der Firmware**

Um die Firmware zu aktualisieren muss das *ElMod Fusion Puma* mit dem Computer verbunden werden. Um die Platine in den Update-Modus zu versetzen, schalten Sie die Stromversorgung aus und drücken und halten Sie den Setup-Taster auf dem *ElMod Fusion Puma*. Schalten Sie die Stromversorgung wieder ein. Das dreimalige Blinken der blauen Status LED signalisiert die Bereitschaft, das Update zu empfangen. Starten Sie nun die *ElMod App* und drücken Sie den nun sichtbaren roten Button "Update". Befolgen Sie die Anweisungen auf dem Bildschirm.

Neue Firmwareversionen befinden sich jeweils im aktuellen Installationspaket der *ElMod App*. Eine neue Version der *ElMod App* kann über eine bestehende installiert werden. Die bisherige Version muss nicht deinstalliert werden.

# **Weiterführende Informationen**

Eine Reihe weiterführenden Artikel über die *ElMod Fusion* Module finden Sie in unserer Knowledge Base auf unserer Webseite.

### **SICHERHEITSHINWEISE**

#### **Allgemein**

- Bei Schäden, die durch Nichtbeachten dieser Bedienungsanleitung verursacht werden, erlischt der Garantieanspruch! Für Folgeschäden übernehmen wir keine Haftung!

- Bei Sach- oder Personenschäden, die durch unsachgemäße Handhabung oder Nichtbeachten der Sicherheitshinweise verursacht werden, übernehmen wir keine Haftung! In solchen Fällen erlischt jeder Garantieanspruch.

- Aus Sicherheits- und Zulassungsgründen (CE) ist das eigenmächtige Verändern oder Um- bauen des Gerätes nicht gestattet. Verwenden Sie bei Reparaturen nur Original-Ersatzteile oder gleichwertige Ersatzteile.

- Versichern Sie sich, dass alle elektrischen Anschlüsse und Verbindungen vorschriftsmäßig und in Übereinstimmung mit dieser Bedienungsanleitung ausgeführt sind.

- Bei plötzlicher Änderung des Umgebungsklimas (z. B. von einem kalten Raum in einen warmen Raum) kann Feuchtigkeit auf dem Gerät kondensieren und unter Umständen zerstören. Betreiben Sie das Gerät erst nach einer Akklimatisierungszeit von ca. 2 Stunden.

- Betreiben Sie das Gerät nicht in der Umgebung von leicht entzündlichen Gegenständen, Flüssigkeiten oder Gasen, Explosionsgefahr!

- Setzen Sie das Gerät keinen hohen Temperaturen, starken Vibrationen, hoher Feuchtigkeit oder chemisch aggressiver Umgebung aus.

- Betreiben Sie das Gerät nur in trockener Umgebung (unter 80 % Luftfeuchtigkeit, nicht kondensierend) und bei normaler Raumtemperatur.

- Betreiben Sie das Gerät nicht unbeaufsichtigt.

- Sollten sich Fragen ergeben über die Arbeitsweise, die Sicherheit oder den Anschluss des Gerätes, die nicht in der Bedienungsanleitung erläutert werden, so setzen Sie sich bitte mit dem Support Ihres Händlers oder einem anderen Fachmann in Verbindung.

#### **Elektrische Gefährdung**

- Versorgen Sie das Gerät nur mit Kleinspannung gemäß Angabe in den technischen Daten. Verwenden Sie dafür ausschließlich für Modellbau zugelassene Stromquelen, wie z. B. NiMh-Akkus. Ein Betrieb mit höheren Spannungen als 10V ist nicht zulässig. Es besteht Brandgefahr!

- Beachten Sie die Grenzwerte für Ströme gemäß Angabe in den technischen Daten. Ein Überschreiten der zulässigen Werte führt zur Überlastung und Zerstörung des Gerätes und birgt die Gefahr eines Brandes oder elektrischen Schlages.

- Führen Sie den Einbau und Anschluss nur in spannungslosem Zustand durch.

- Achten Sie auf ausreichenden Querschnitt aller Anschlussleitungen

#### **Wärmeentwicklung**

- Elektronische Bauteile auf dem Produkt können sich während des Betriebes stark erwärmen.

- Achten Sie beim Einbau darauf, dass eine ausreichende Luftzirkulation um das Gerät besteht, um eine Überhitzung durch Wärmestau zu vermeiden.

- Achten Sie beim Einbau außerdem auf ausreichenden Abstand zu hitzeempfindlichen und entflammbaren Gegenständen (z. B. Holz- und Kunststoffoberflächen, Kabelisolierungen).

- Bei Berührung des Gerätes besteht die Gefahr von Hautverbrennungen.

#### **Sonstige Gefährdungen**

Kinder können aus Unachtsamkeit oder mangelndem Verantwortungsbewusstsein alle zuvor beschriebenen Gefährdungen verursachen. Um Gefahr für Leib und Leben zu vermeiden, dürfen Kinder unter 14 Jahren unsere Produkte nicht einbauen. Kleinkinder können die zum Teil sehr kleinen Bauteile mit spitzen Enden verschlucken oder einatmen. Lebensgefahr! Lassen Sie die Bauteile deshalb nicht in die Hände von Kleinkindern gelangen. In Schulen, Ausbildungseinrichtungen, Hobby- und Selbsthilfe-werkstätten ist der Zusammenbau, der Einbau und das Betreiben von Baugruppen durch geschultes Personal verantwortlich zu überwachen. In gewerblichen Einrichtungen sind die Unfallverhütungsvorschriften des Verbandes der gewerblichen Berufsgenossenschaften für elektrische Anlagen und Betriebsmittel zu beachten.

#### **KONFORMITÄTSERKLÄRUNG**

Das Produkt erfüllt die Forderungen der EG-Richtlinie 89/336/EWG über elektromagnetische Verträglichkeit und trägt hierfür die CE-Kennzeichnung.

#### **HERSTELLERHINWEIS**

Derjenige, der eine Baugruppe durch Erweiterung bzw. Gehäuseeinbau betriebsbereit macht, gilt nach DIN VDE 0869 als Hersteller und ist verpflichtet, bei der Weitergabe des Produktes alle Begleitpapiere mit zu liefern und auch seinen Namen und seine Anschrift anzugeben.

#### **GARANTIEBEDINGUNGEN**

Auf dieses Produkt gewähren wir 2 Jahre Garantie. Die Garantie umfasst die kostenlose Behebung der Mängel, die nachweisbar auf von uns verwendetes, nicht einwandfreies Material oder auf Fabrikationsfehler zurückzuführen sind. Garantiert wird eine den Kennwerten entsprechende Funktion der Bauelemente in unverbautem Zustand sowie die Einhaltung technischer Daten der Schaltung bei entsprechend der Anleitung durchgeführtem Einbau, und vorgeschriebener Inbetriebnahme und Betriebshinweise. Weitergehende Ansprüche sind ausgeschlossen. Wir übernehmen keine über die gesetzlichen Vorschriften deutschen Rechts hinausgehende Haftung für Schäden oder Folgeschäden im Zusammenhang mit diesem Produkt- Wir behalten uns eine Reparatur, Nachbesserung, Ersatzlieferung oder Rückerstattung des Kaufpreises vor.

In folgenden Fällen erlischt der Garantieanspruch: Bei Schäden durch Nichtbeachtung der Anleitung und des Anschlussplanes, bei Veränderung und Reparaturversuchen der Schaltung, bei eigenmächtiger Abänderung der Schaltung, bei in der Konstruktion nicht vorgesehener, unsachgemäßer Auslagerung von Bauteilen, Freiverdrahtung von Bauteilen wie Schalter, Potentiometer, Buchsen usw., bei Zerstörung von Leiterbahnen und Lötaugen, bei falscher Bestückung oder Falschpolung der Baugruppe / Bauteile und den sich daraus ergebenen Folgeschäden, bei Schäden durch Überlastung der Baugruppe, bei Anschluss an eine falsche Spannung oder Stromart, bei Schäden durch Eingriffe fremder, Personen, bei Fehlbedienung oder Schäden durch fahrlässige Behandlung oder Missbrauch, bei Schäden durch Berührung von Bauteilen vor der elektrostatischen Entladung der Hände.

# **Nicht geeignet für Kinder unter 14 Jahren.**

**Not suitable for Children under 14 years.**

**Ne convient pas pour des enfants de moins de 14 ans.**

**Niet geschikt voor kinderen onder de 14 jaar.**

**Nicht geeignet für Kinder unter 14 Jahren. Not suitable for Children under 14 years. Ne convient pas pour des enfants de moins de 14 ans. Niet geschikt voor kinderen onder de 14 jaar.**

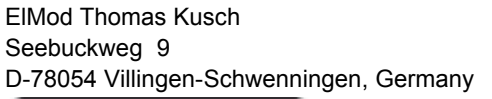

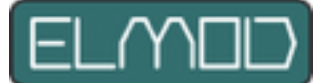

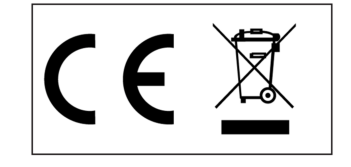

**ElMod Thomas Kusch info@elmod.eu http://www.elmod.eu** - 12 - © ElMod - 19-12-26